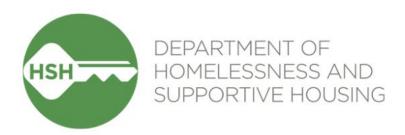

# **ONE System Inventory**

Phase 3 Launch

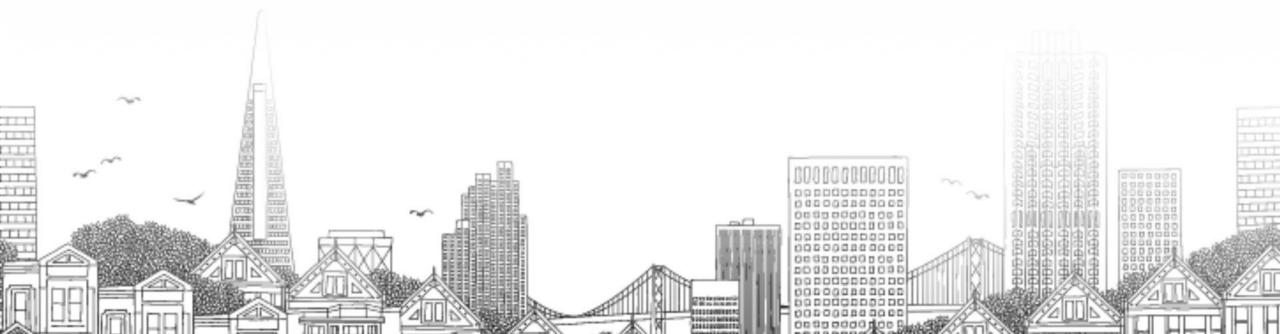

## **Checking In**

#### Presenting today:

HSH Laura Jessup (they/them), ONE System Organizational Change Manager

Bitfocus Sara Hoffman (she/her), Senior Project Manager

Melissa Wheeler (she/her), Project Manager

#### **∽** In the chat:

- Name
- Pronouns
- Agency
- Role
- Add an emoji or gif for how you're feeling today

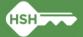

## **Goals for today**

- →By the end of this session, we'll have a shared understanding of:
  - Why we are launching Inventory
  - What Inventory will and won't do
  - How the new functionality will appear in your day-to-day work
  - Changes to your current workflow (spoiler alert: they're small... but will have a big impact!)
  - What to expect around the timeline and transition related to the OVT
  - How to get help if you have questions

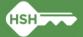

## What's happened so far?

- →Phase 1: Pilot at the Jefferson (August 2022)
- →Phase 2: Buildings with HAT units (November 2022)
- →You helped us to collect information about all units in Phase 3, and to correctly associate each current client with one of those units
- Phase 3 will launch the biggest step of Inventory so far
  - All site-based PSH in San Francisco

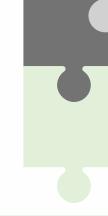

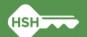

## What Inventory Is and Isn't

►Inventory is not an entirely new platform, a property management system, or an overhaul of the ONE System

### Inventory is:

- ►A new set of tools built into the ONE System
- ►A way to more precisely track and view the current status of each unit in your program, building, and agency
- ►Information that will help better match clients to the units that best
  fit their needs

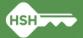

## What Inventory Will Do

- Help streamline workflows and better serve clients
- Remove the need to use the Offline Vacancy Tracker (OVT)
- Provide better information to HSH and the community about which units are unoccupied
- ► Support reconciliation and communication by being a reliable source of truth
- Provide more transparency into the overall housing portfolio

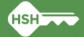

### **Clarity Inventory**

Sites » Buildings » Units » Beds » Units Attributes

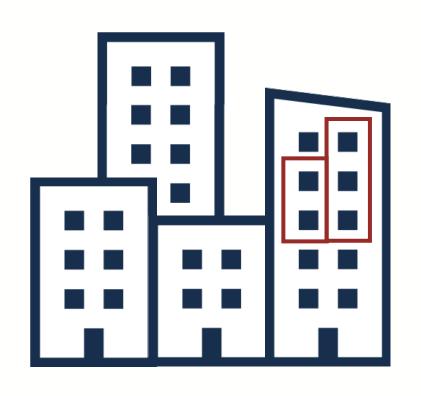

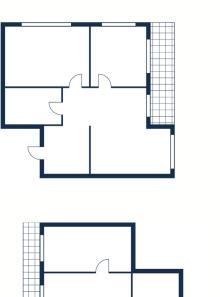

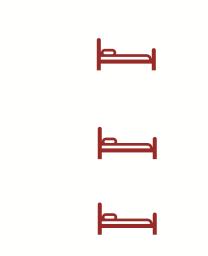

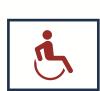

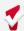

### Inventory Module Dashboard

- Visual view of unit details and locations
- Filters can be used to control what information is viewed

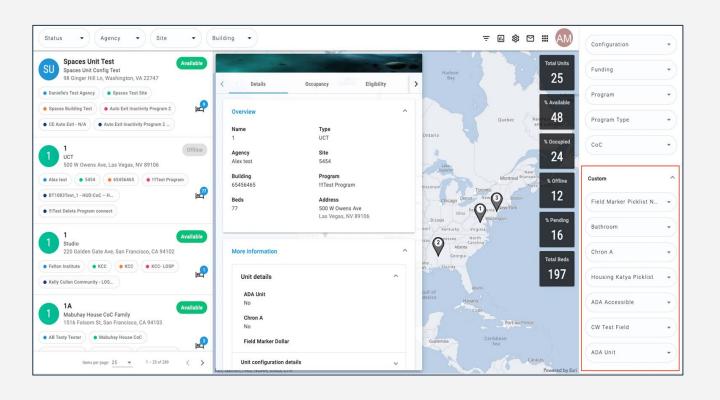

### **Inventory Display Cards**

- Show detailed unit-level information
- Quick occupancy information
- Update unit status (for those w/ access)

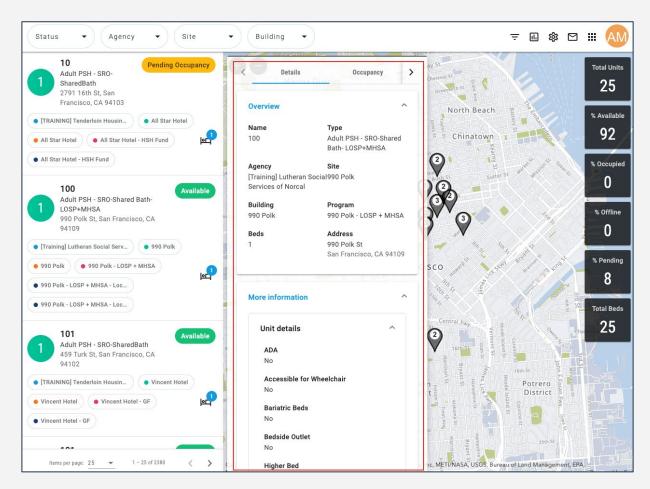

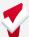

### Program Availability

- Full availability: programs receiving provider-level referrals (formerly "batch referrals"). Referrals are made at the program level; no individual openings are posted
- Limited availability: programs post individual openings when they have a unit that is referral ready

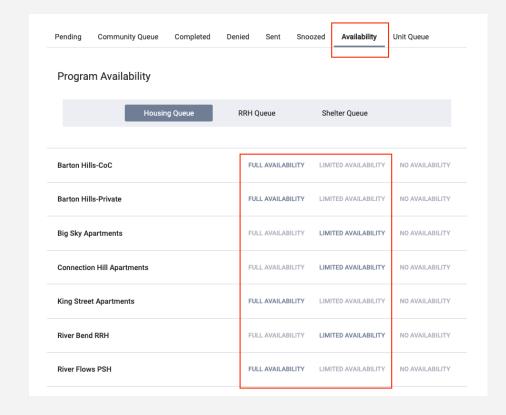

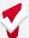

### Referral Process

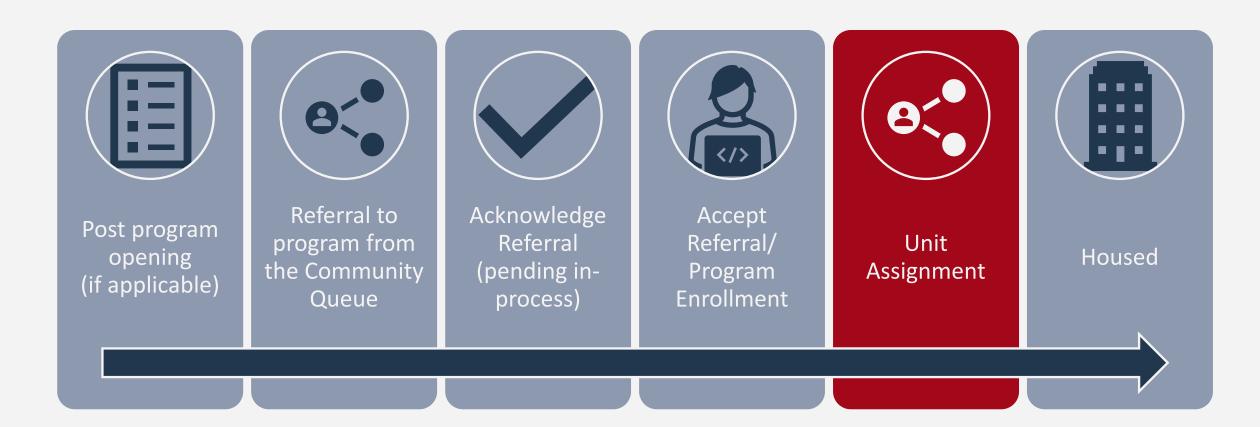

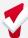

## **Household Composition**

- Confirm the household composition is correct
- Add or remove people if needed

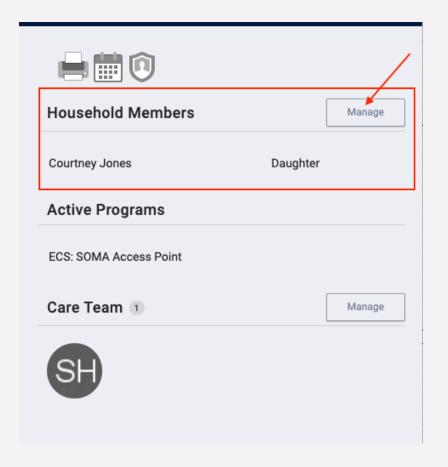

### Accepting Referrals

- Enrolling the client into the program, will also complete the referral
  - The "Program Placement a result of..." toggle must be enabled
  - The orange pending referral box lets you know you're enrolling into the correct program

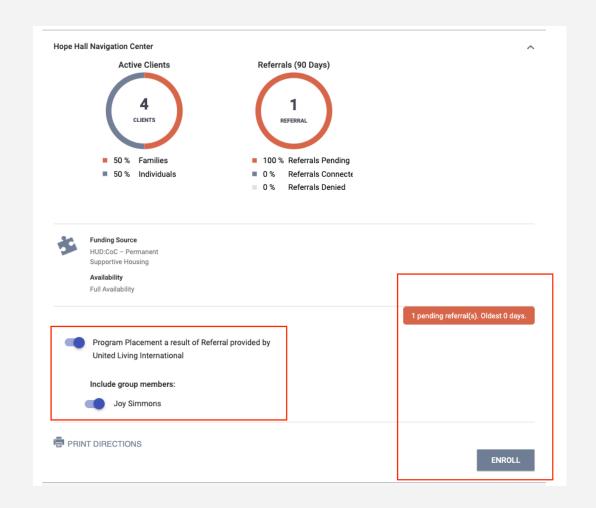

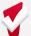

### Enrollment

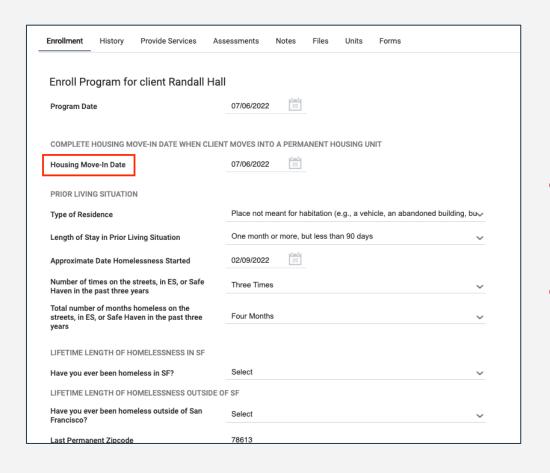

- For PSH, move-in date and program start date should reflect the move-in date
- Collect as much information as possible

### Unit Assignment

- Completed under the Unit Tab
- Completed at the time of enrollment
- Only the head of household is assigned to the unit

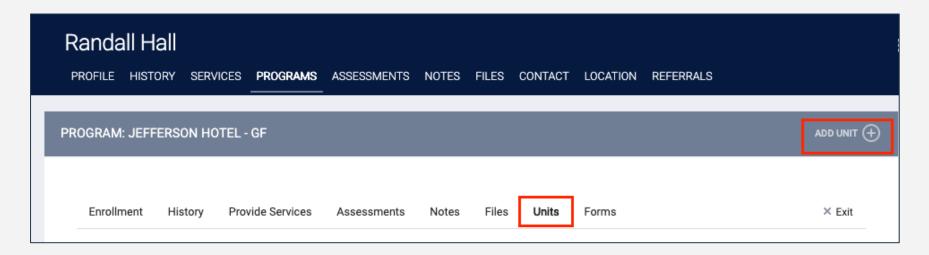

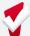

### Unit Assignment

- Add Start Date
- Leave End Date blank
- Click Available Units
  - Click Client Profile and select the unit the client was referred to

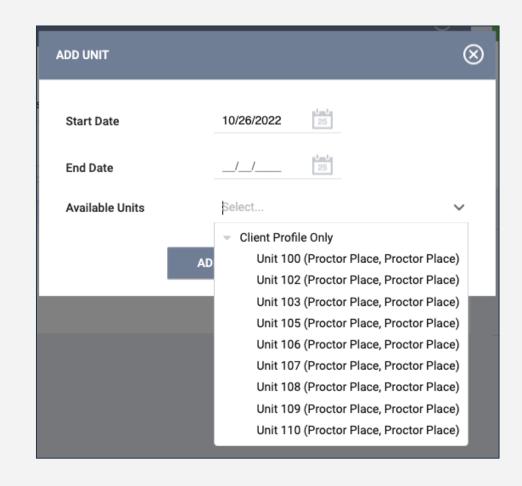

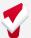

### **Enrollment Sidebar**

 Once the client is assigned to a unit, the unit number is visible in the enrollment sidebar

| 04 DAYS<br>ACTIVE PROGRAM |                 |
|---------------------------|-----------------|
| Program Type:             | Individual      |
| Program Start Date:       | 07/06/2022      |
| Assigned Staff:           | Melissa Wheeler |
| Head of Household:        | Randall Hall    |
| Unit Name:                | 104             |

### What if a Unit Isn't Listed?

Units show based on Click *Eligibility Override* to override eligibility criteria eligibility criteria Available Units- only shows Check to see if the unit available units is occupied **Available Units-** only shows Check to see if the unit active units is offline Full availability programs

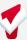

## Internal Transfers (Within a Program)

- Client can be moved to a different unit due to:
  - Reasonable accommodation, safety, and facility issues
- Unit transfers are completed under the Unit Tab
- End date for the current unit should be the last day the client slept in the

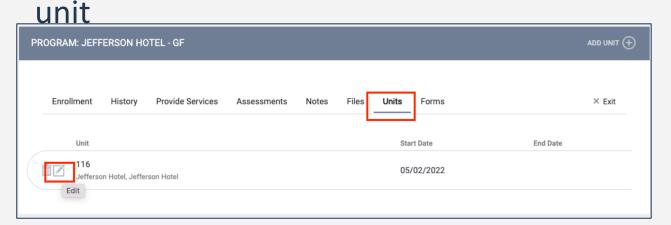

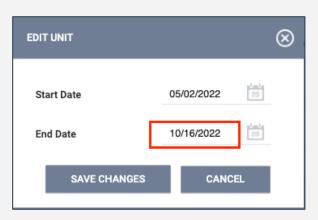

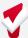

### Internal Transfers (Within a Program)

 Start date for the new unit should be the first day the client will sleep in the unit

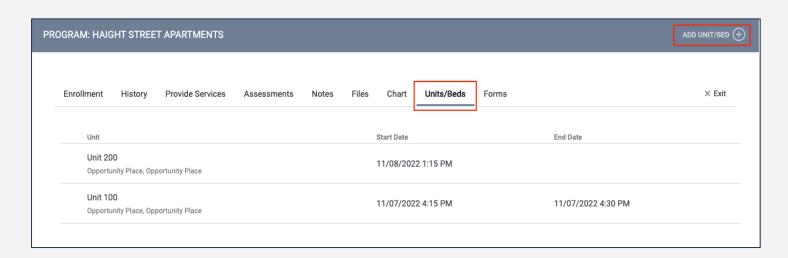

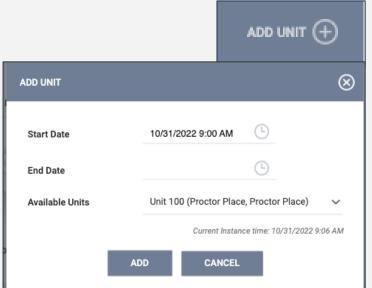

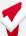

### Internal Transfers (Within a Program)

The start and end dates should not overlap

#### **End Date for Current Unit**

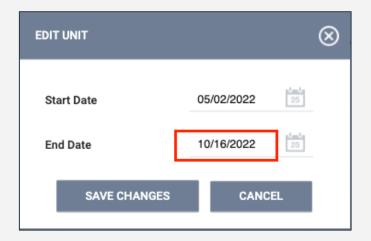

#### Start Date for New Unit

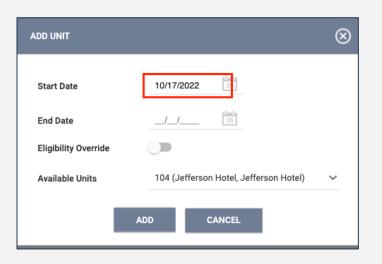

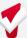

### **Exiting Client from Unit**

- Exits should occur when a client is no longer receiving services
- Exiting a client from a program will automatically exit the client from their unit
  - Complete an exit for all household members

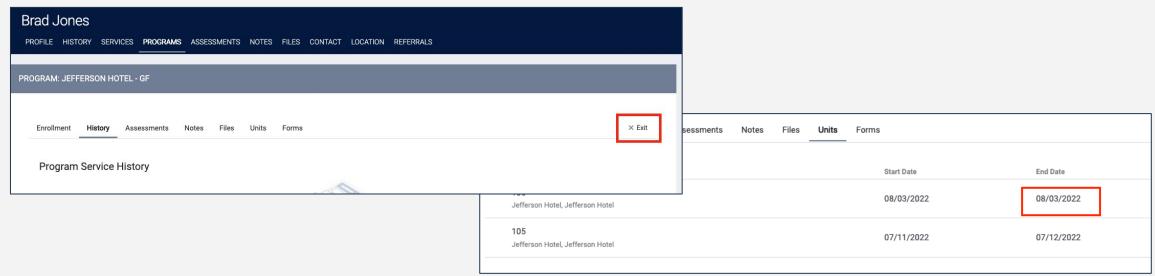

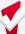

### [GNRL-106] Program Roster

- Accessed under Program Based Reports
- Includes program stay information
- Includes unit assignment

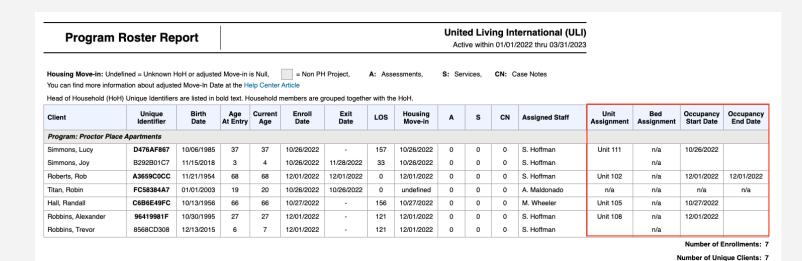

Total Number of Households: 5

Number of Households:

Total Number of Unique Clients:

### Unit Status/Availability

- Unit Status can be changed from the dashboard
- Provides the ability to reflect a unit's status in real time

| Status   | Availability | Description                                                                                                    |
|----------|--------------|----------------------------------------------------------------------------------------------------|
| Active   | Available    | Unit is available to receive referral (move-in ready)                                                                                                    |
|          | Occupied     | Client/household is living in the unit.                                                                                                    |
| Offline  |              | Unit is temporarily unavailable (e.g., due to needed maintenance).                                                                                                    |
| Inactive |              | Unit not available for referral for foreseeable future (e.g., used as an office). Please call or email the help desk if a unit needs to be set to inactive or was accidentally made inactive. |

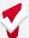

### Making Units Offline

- Open the *Display Card* for the unit
- Add Offline Status under the Status Tab
- Leave End Date blank
- Unit Status cannot overlap

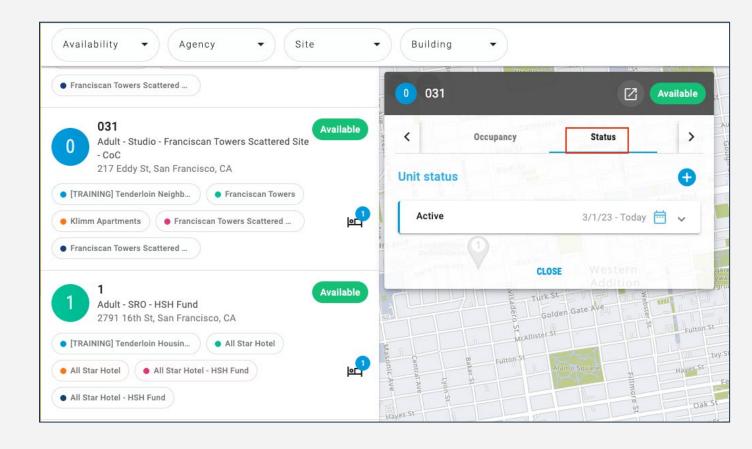

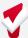

### Offline Reasons

- Offline reasons are different than what was in OVT
- Reasons are labeled with the program specifiers:
  - HSG (housing)
  - SHLTR (shelter)
  - HSH (HSH internal staff use only)
- The toolkit includes a complete set of definitions

| Reason Name                | Definitions                                                                |
|----------------------------|----------------------------------------------------------------------------|
| HSG/SHLTR –                | The unit is unavailable for client placement due to janitorial or          |
| Janitorial/Maintenance     | maintenance needs.                                                         |
| HSG/SHLTR –                | The unit is held for an in-program transfer, such as a reasonable          |
| Internal Transfer (within  | accommodation move or other transfer from another unit in the same         |
| program)                   | program.                                                                   |
| HSG/SHLTR –                | The unit is unavailable due to a property hold. This status can also be    |
| Property Hold              | used for property management needs that are not covered by any other       |
| Property noid              | offline reason. Please include notes explaining the circumstance.          |
| HSG –                      | The unit is held pending a coroner or medical examiner review.             |
| Coroner Hold               | The unit is field periding a coroner of friedical examiner review.         |
| HSG –                      | The unit is currently occupied by a legacy tenant who is not enrolled in   |
| Occupied by Legacy Tenant  | the program in ONE.                                                        |
| HSG –                      | The unit is currently occupied by a client refusing to sign an ROI,        |
| Occupied but No Client ROI | meaning they cannot be enrolled in the program in the ONE System.          |
| HSG –                      |                                                                            |
| Occupied Temporarily by    | The unit is temporarily occupied by a client who is enrolled in another    |
| Client from Other          | program or building, and therefore cannot be assigned to the client.       |
| Program/Building           |                                                                            |
| SHLTR –                    | The unit or bed is held for a client who is temporarily at a health care   |
| Hospital Hold              | facility.                                                                  |
| SHLTR –                    | The way and a hald for a disable between the formation                     |
| Jail Hold                  | The unit or bed is held for a client who is temporarily incarcerated.      |
|                            | This status is set only by HSH staff for units in programs that are set to |
| HSH –                      | Full Availability in ONE. The unit is held by the HSH Transfer Request     |
| Reserved for External      | Office for a transfer from another HSH program. Though this status will    |
| Transfer                   | always be set by HSH staff, Property Managers or Service Providers will    |
|                            | need to end this status to assign the designated client to the unit.       |
|                            | This status is set only by HSH staff for units in programs that are set to |
| HSH –                      | Full Availability in ONE. The unit is held by the HSH housing placement    |
| Reserved for Provider      | team for a provider-level referral. Though this status will always be set  |
| Level Referral             | by HSH staff, Property Managers or Service Providers will need to end      |
|                            | this status to assign the designated client to the unit.                   |

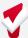

### Offline Reasons - "Occupied by..."

| HSG –                      | The unit is currently occupied by a legacy tenant who is not enrolled in |
|----------------------------|--------------------------------------------------------------------------|
| Occupied by Legacy Tenant  | the program in ONE.                                                      |
| HSG –                      | The unit is currently occupied by a client refusing to sign an ROI,      |
| Occupied but No Client ROI | meaning they cannot be enrolled in the program in the ONE System.        |
| HSG –                      |                                                                          |
| Occupied Temporarily by    | The unit is temporarily occupied by a client who is enrolled in another  |
| Client from Other          | program or building, and therefore cannot be assigned to the client.     |
| Program/Building           |                                                                          |

- 3 new offline reasons that indicate a unit is unavailable for move in because they are occupied:
  - Occupied by Legacy Tenant
  - Occupied but No Client ROI
  - Occupied Temporarily by Client from Other Program/Building
- Set units that fall in these categories to offline to keep available units up-to-date

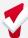

### Editing/Ending a Unit Offline Status

- The pencil icon can be used to edit or end the offline status
- To make a unit active and available, enter an end date to the current status

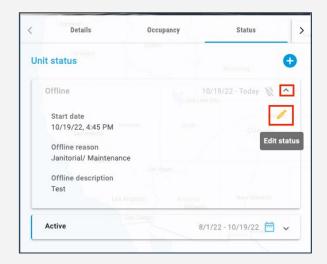

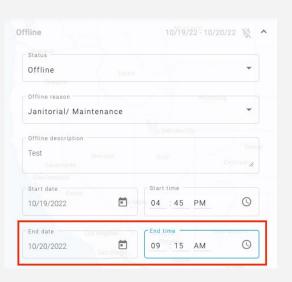

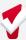

### **Building Roster Report**

- Accessed under the Data Analysis Tab
  - Under San Francisco ONE System ReportsInventory
- Provides unit availability and status information
- Must be filtered by building

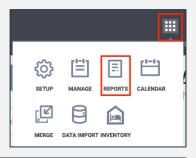

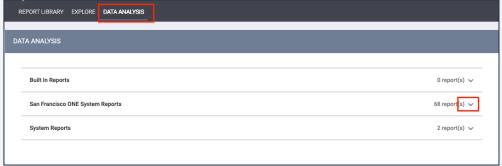

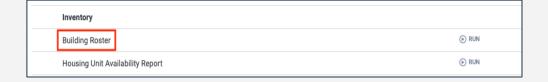

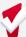

### **Building Roster Report**

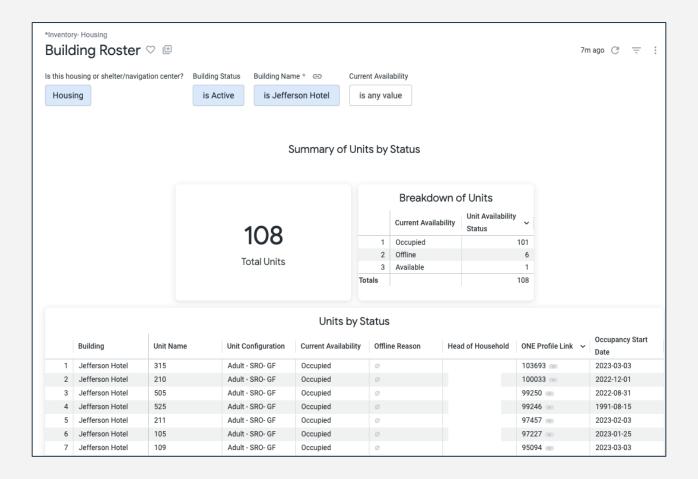

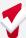

### Housing Inventory Snapshot Report

- Accessed under the Data Analysis Tab
  - Under San Francisco ONE System Reports > \*Inventory Housing
- Provides Portfolio level view of all site-based housing units in ONE, including Unit Status
- Includes difference between posted program openings and available units for easy reconciliation
- Full Availability Programs will show as "N/A" in the Program Openings column

### Housing Inventory Snapshot Report

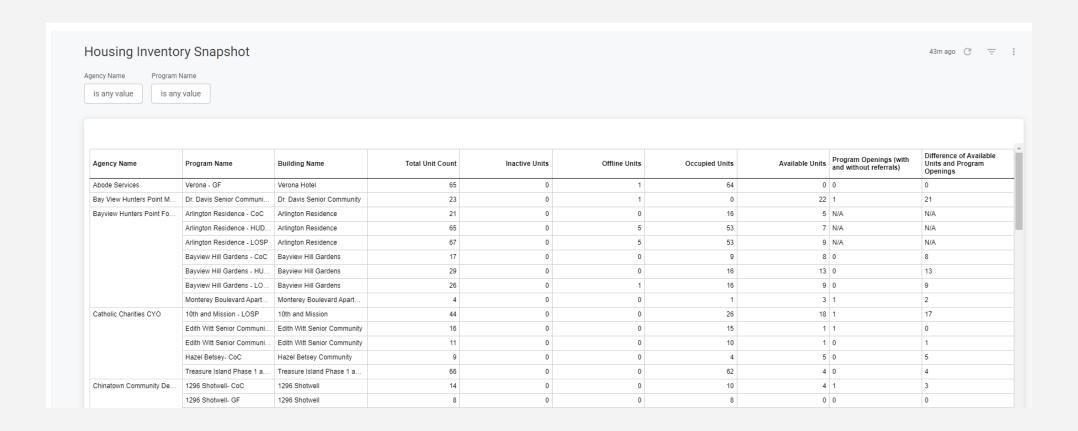

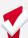

### So... what about the OVT?

- ◆The Offline Vacancy Tool is being retired!
  - Providers must record the offline status of units (begin or end offline status)
     within the ONE System once Phase 3 goes live

#### **∽**Essential OVT dates:

- Tuesday June 6<sup>th</sup> was the last day to update the OVT
- As of today, it is no longer available for use
- OVT will be available for view-only use through July
- Any units to be set as offline or available should be done in ONE starting June 12<sup>th</sup>

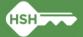

## What am I responsible for?

#### **∽**Support Services

- Enrollments and unit assignment at move-in
- Annual assessments
- Exits
- Tracking eviction notices and unlawful detainers served
- Ensuring program rosters are up to date and include all clients in your program

#### Property Management:

- Posting program openings (if program is limited availability)
- Making units offline and ending offline status when unit becomes available
- Ensuring clients are correctly associated with their current unit
- Regularly monitor your building rosters to ensure accurate occupancy and availability

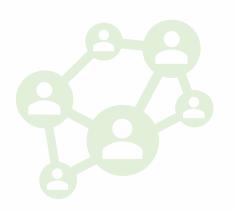

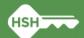

## **Important Next Steps**

- There will very likely be discrepancies in the data that is live in ONE on June 12<sup>th</sup>.
  - Verified as of March for participating programs, but will not reflect recent move-ins, move-outs, or unit transfers.
- →Both Support Services and Property Management staff should run program and building rosters and update records by June 22<sup>nd</sup>
- →HSH will have follow-up sessions with individual providers and program managers beginning the week of June 26th
- ►Starting June 12, every new client that is enrolled should be immediately assigned to a unit

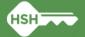

## What if I need support?

- **∽**Office Hours
  - Tuesday 6/13: 11 am noon
  - Thursday 6/15: 2 pm 3 pm
  - Tuesday 6/20: 11:30 am 12:30 pm

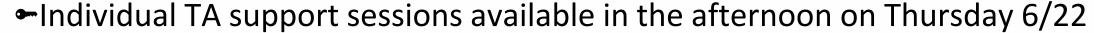

- ► Follow up meetings scheduled beginning the last week of June
- → Documentation (available on the <u>help site</u>)
  - Toolkits
  - Training slides and videos
- ←For initial questions, reply to communications from the ONE System team and/or join office hours
- Contact onesf@bitfocus.com for ongoing questions and unit updates

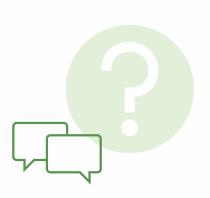

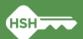

## What's Next: Unit-Specific Referrals

- **→**What to expect
  - Training on new functionality
  - Unit assignment step will be automated for limited availability programs
- → How to prepare
  - Ensure program rosters are up to date
  - Ensure building rosters are up to date
- ◆Tentatively launching in late 2023

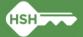

### Reactions

→What is one word that describes how you feel about new Inventory

functionality in ONE?

Please answer in the chat!

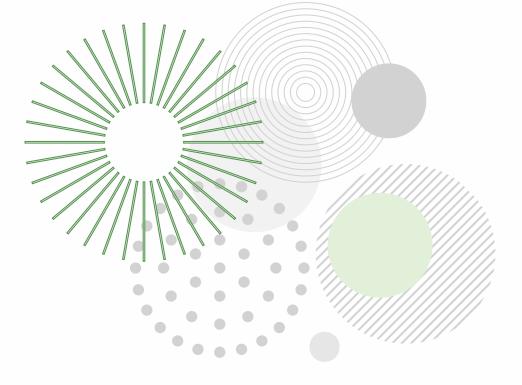

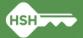